# 28TH ANNUAL REPORT 2021-22

VIVID MERCANTILE LIMITED

# VIVID MERCANTILE LIMITED **CORPORATE INFORMATION**

### **BOARD OF DIRECTORS**

Mr. Satishkumar Ramanlal Gajjar : Managing Director Mrs. Geetaben Satishbhai Gajjar : Whole-Time Director Mr. Dhaval Satishkumar Gajjar : Non-Executive Director

- 
- 
- 
- Mr. Satish Vadilal Sheth : Non-Executive Independent Director

#### **CHIEF FINANCIAL OFFICER**

Mr. Satishkumar Ramanlal Gajjar

#### **COMPANY SECRETARY AND COMPLIANCE OFFICER**

Ms. Priti Jain

### **STATUTORY AUDITORS**

**BHAGAT & CO.,** Chartered Accountant Ahmedabad

### **TAMILNAD MERCANTILE BANK**

Ahmedabad branch, 1 B Wall street 1st Floor, opp. Orient Club, Ellisbridge, Ahmedabad, Gujarat-380006,

#### **REGISTERED OFFICE**

Basement Medicare centre B/H M. J. Library, Opp. Stock-Exchange, Ellisbridge, Ahmedabad-380006

### **REGISTRAR & TRANSFER AGENT**

### **KFIN TECHNOLOGIES LIMITED**

Karvy Selenium Tower B, Plot 31‐ 32, Gachibowli, Financial District, Nanakramguda, Hyderabad 500032

### **INDEX**

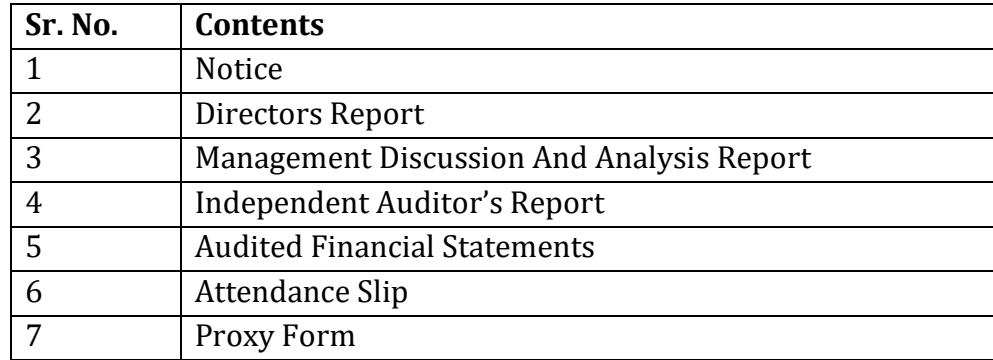

### **NOTICE OF 28th ANNUAL GENERAL MEETING**

**NOTICE** is hereby given that the **28th ANNUAL GENERAL MEETING** of the members of **VIVID MERCANTILE LIMITED** ("the Company") will be held as scheduled below:

- Date : 30<sup>th</sup> September, 2022
- Day : Friday
- Time : 04:00 P.M.
- Place : At registered office of the Company situated at Basement, Medicare Centre, B/h. M J Library, Opp. Stock‐Exchange, Ellisbridge, Ahmedabad‐380006 Gujarat.

To transact the following business:

### **ORDINARY BUSINESS:**

- **1.** To Receive, Consider and Adopt Audited Financial Statement of the Company for the financial year ended on March 31st, 2022 together with report of Board of Directors and Auditors' Report thereon.
- **2.** To Appoint a Director in place of Mr. Dhaval Satishbhai Gajjar (DIN: 07772542), who retires by rotation in terms of Section 152(6) of the Companies Act, 2013 and, being eligible, offers himself for appointment.

### **SPECIAL BUSINESS:**

**3.** Regularization of Mr. Umesh Gor (DIN: 08845586) as an Independent Director (Non-Executive Independent) of the Company.

To consider and, if thought fit, to pass the following resolution as an Ordinary Resolution:

RESOLVED THAT pursuant to the provisions of Sections 149, 152 and other applicable provisions, if any, of the Companies Act, 2013 read with the Rules made thereunder and Schedule IV to the said Act, Mr. Umesh Gor (DIN: 08845586) who was appointed as an Additional Director (Non-Executive Independent) of the Company w.e.f. 07 September 2022 and who holds office up to the date of this Annual General Meeting and in respect of whom the Company has received a notice in writing under Section 160 of the Companies Act, 2013 to propose him as a candidate for the office of the Director of the Company, be and is hereby appointed as an Independent Director of the Company, not liable to retire by rotation, for a period of five consecutive years.

RESOLVED FURTHER THAT any one of the Directors of the Company be and is hereby authorised to file necessary e-form with the Registrar of Companies and to do all such acts, deeds and things as may be necessary to give effect to the above resolution

**Date: 07.09.2022 By order of the board of directors of Place: Ahmedabad Vivid Mercantile Limited**

> $Sd$  /-Satishkumar Ramanlal Gajjar Managing Director DIN: 05254111

### **Registered Office:**

Basement, Medicare Centre, B/h. MJ Liabrary, Opp. Stock exchange, Ellisbridge Ahmedabad – 380006, Gujarat

#### **NOTES**

- A. MEMBER ENTITLED TO ATTEND AND VOTE AT THE MEETING IS ENTITLED TO APPOINT A PROXY TO ATTEND AND VOTE ON A POLL INSTEAD OF HIMSELF/HERSELF AND SUCH PROXY NEED NOT BE A MEMBER OF THE COMPANY. THE PROXY IN ORDER TO BE EFFECTIVE MUST BE DEPOSITED AT THE REGISTERED OFFICE OF THE COMPANY NOT LESS THAN 48 HOURS BEFORE THE COMMENCEMENT OF THE MEETING. A PERSON CAN ACT AS PROXY ON BEHALF OF MEMBERS NOT EXCEEDING FIFTY (50) AND HOLDING IN AGGREGATE NOT MORE THAN TEN PERCENT OF THE TOTAL SHARE CAPITAL OF THE COMPANY.
- B. Members/Proxies should bring the duly filled Attendance Slip at the Annual General Meeting along with the Annual Report already circulated to them. Duplicate admission slips and or copies of the report and accounts will not be provided at the AGM venue.
- C. Corporate Members intending to send their authorized representative(s) pursuant to section 113 of the Companies Act 2013 to attend the Meeting are requested to send a certified copy of the Board Resolution authorizing their representative to attend and vote on their behalf at the Meeting. A person authorized by resolution under Section 113(1) of the Companies Act, 2013, shall be entitled to exercise the same rights and powers, including the right to vote by proxy, on behalf of the body corporate which he/she represents.
- D. Pursuant to the provisions of Section 91 of the Companies Act, 2013 and SEBI (Listing Obligations and Disclosure Requirements) Regulations, 2015, the Register of Members and Share Transfer Books of the Company will remain closed from Friday 24th September, 2022 to Thursday, 30th September, 2022 (Both days inclusive).
- E. Members seeking any information with regard to accounts are requested to write to the Company at least 10 days before the meeting so as to enable the management to keep the information ready.
- F. In case of joint holders attending the Meeting, only such joint holder who is higher in the order of names will be entitled to vote.
- G. Members are requested to notify immediately any change in their addresses and/or the Bank Mandate details to the Company's Registrars and Share Transfer Agents, Skyline Financial Services Ltd for shares held in physical form and to their respective Depository Participants (DP) for shares held in electronic form.
- H. The Ministry of Corporate Affairs (vide circular nos. 17/2011 and 18/2011 dated April 21, 2011 and April 29, 2011 respectively) has undertaken a "Green Initiative in Corporate Governance" and allowed companies to share documents with its shareholders through an electronic mode. The Stock Exchanges permits companies to send soft copies of the Annual Report to all those shareholders who have registered their email address for the said purpose. Members are requested to support this Green Initiative by registering / updating their email address for receiving electronic communication. The Annual Report of the company will also be available on the Company's website www.vividmercantile.com
- I. The Register of Directors and Key Managerial Personnel and their shareholding maintained under Section 170 of the Companies Act, 2013 & the Register of Contracts or arrangements in which the Directors are interested maintained under Section 189 of the Companies Act, 2013 will be made available for inspection by the members at the AGM venue during the continuance of the meeting.
- J. All the Documents referred to in the notice are open for inspection at the registered office of the Company between 11 A.M. to 5.00 P.M on any working day prior to the day of meeting and will also be available at the meeting venue on the date of meeting. Annual Report 2021-22.
- K. Procedure of Voting at the AGM In addition to the remote e-voting facility as described below, the company shall arrange voting facility at the venue of AGM through Ballot Paper and the members attending the meeting, who have not already cast their votes by remote e-voting, will be able to exercise their right at the meeting. Members who have cast their votes by remote e-voting prior to the meeting may attend the meeting, but shall not be entitled to cast their vote again. Members will need to write on the ballot paper, inter alia, relevant Folio No., DP ID & Client ID and number of shares held etc.

### L. **E-Voting Facility:**

(A) Pursuant to the provisions of Section 108 of the Companies Act, 2013 read with Rule 20 of the Companies (Management and Administration) Rules, 2014 (as amended) and Regulation 44 of SEBI (Listing Obligations & Disclosure Requirements) Regulations 2015 (as amended), the Circulars issued by the Ministry of Corporate Affairs dated 8 April 2020, 13 April 2020 and 5 May 2020 and the Secretarial Standard on General Meetings (SS-2) issued by the ICSI, as amended, the Company is pleased to provide to the members the facility of 'remote e-voting' (evoting from a place other than venue of AGM) to exercise their vote at the 05th AGM and accordingly business as mentioned in this Notice shall be transacted through e-voting. Necessary arrangements have been made by the Company with National Securities Depository Limited (NSDL) as the Authorised e-voting agency for facilitating voting through electronic means. The facility of casting votes by a member using remote e-voting as well as evoting system on the date of the AGM will be provided by NSDL. The Company has appointed CS Shikha Patel,

Practising Company Secretary (Membership No. ACS: 43955; CP No: 16201), to act as the Scrutinizer for conducting the remote e- voting process as well as the e-voting system on the date of the AGM, in a fair and transparent manner.

- (B) Members whose names are recorded in the Register of Members or in the Register of Beneficial Owners maintained by the Depositories as on the Cut-off date i.e. Friday, 23rd September, 2022, shall be entitled to avail the facility of remote e-voting system. A person who is not a member as on the cut-off date should treat this notice for information purpose only.
- (C) The remote e-voting will commence on Tuesday, 27th September, 2022 at 9.00 A.M. and will end on Thursday, 29th September 2022 at 5.00 p.m. During this period, the members of the Company holding shares either in physical mode or in demat mode as on the Cut-off date i.e. Thursday, 23rd September, 2021 may cast their vote electronically. The members will not be able to cast their vote electronically beyond the date and time mentioned above and the remote e-voting module shall be disabled for voting by NSDL thereafter.
- (D) Once the vote on a resolution is cast by the member, such member shall not be allowed to change it subsequently.

### M. **THE INSTRUCTIONS FOR MEMBERS FOR REMOTE E-VOTING ARE AS UNDER:-**

**The remote e-voting period begins on Tuesday, 27th September, 2022 at 09:00 A.M. and ends on Thursday, 29 September, 2022 at 05:00 P.M. The remote e-voting module shall be disabled by NSDL for voting thereafter. The Members, whose names appear in the Register of Members / Beneficial Owners as on the record date (cut-off date) i.e. Friday 23rd September, 2022, may cast their vote electronically. The voting right of shareholders shall be in proportion to their share in the paid-up equity share capital of the Company as on the cut-off date, being 23rd September, 2022.**

### **How do I vote electronically using NSDL e-Voting system?**

**The way to vote electronically on NSDL e-Voting system consists of "Two Steps" which are mentioned below: Step 1: Access to NSDL e-Voting system**

A) Login method for e-Voting and joining virtual meeting for Individual shareholders holding securities in demat mode **In terms of SEBI circular dated December 9, 2020 on e-Voting facility provided by Listed Companies, Individual shareholders holding securities in demat mode are allowed to vote through their demat account maintained with Depositories and Depository Participants. Shareholders are advised to update their mobile number and email Id in their demat accounts in order to access e-Voting facility.**

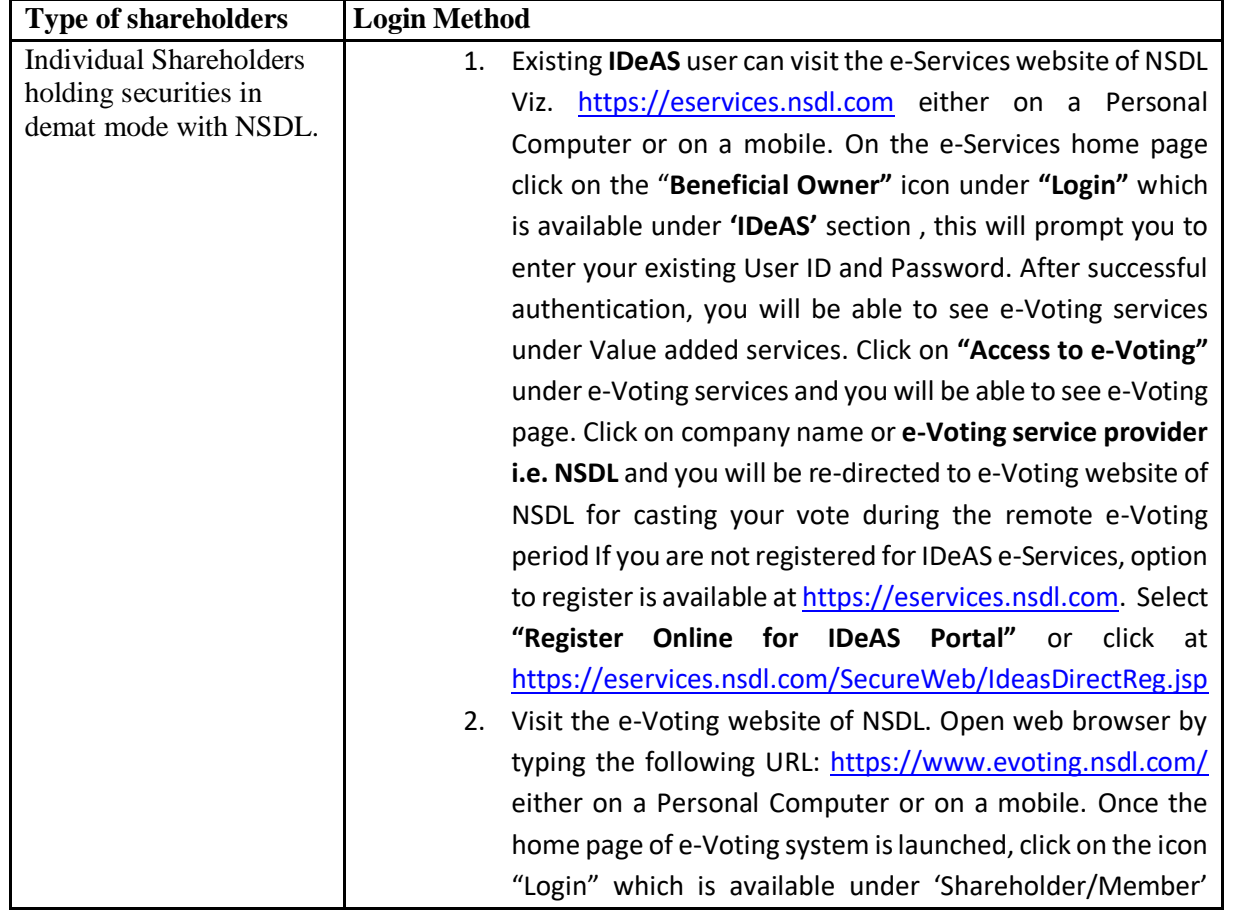

### **Login method for Individual shareholders holding securities in demat mode is given below:**

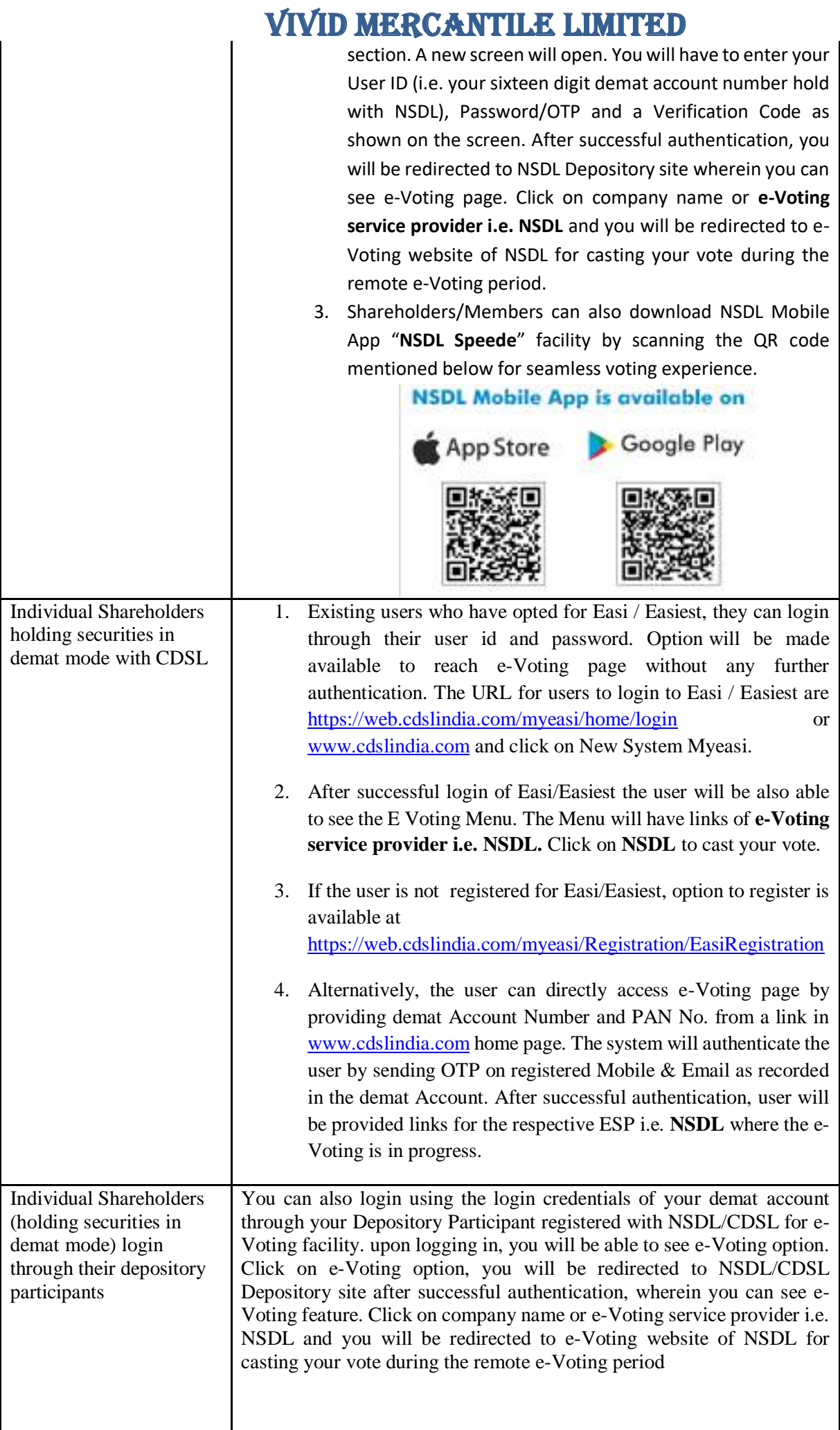

#### Important note: **Members who are unable to retrieve User ID/ Password are advised to use Forget User ID and Forget Password option available at abovementioned website.**

Helpdesk for Individual Shareholders holding securities in demat mode for any technical issues related to login through Depository i.e. NSDL and CDSL**.**

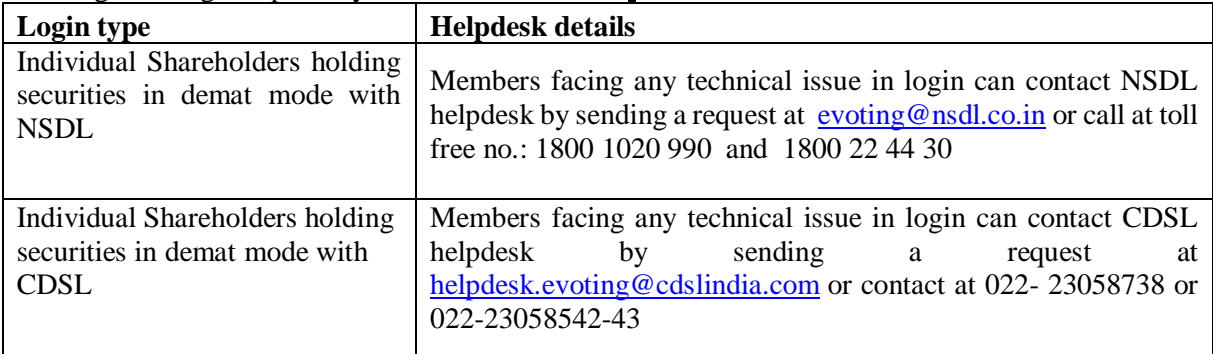

### **B) Login Method for e-Voting for shareholders other than Individual shareholders holding securities in demat mode and shareholders holding securities in physical mode.**

### **How to Log-in to NSDL e-Voting website?**

- **1.** Visit the e-Voting website of NSDL. Open web browser by typing the following URL: <https://www.evoting.nsdl.com/> either on a Personal Computer or on a mobile.
- **2.** Once the home page of e-Voting system is launched, click on the icon "Login" which is available under 'Shareholder/Member' section.
- **3.** A new screen will open. You will have to enter your User ID, your Password/OTP and a Verification Code as shown on the screen.

*Alternatively, if you are registered for NSDL eservices i.e. IDEAS, you can log-in at <https://eservices.nsdl.com/> with your existing IDEAS login. Once you log-in to NSDL eservices after using your log-in credentials, click on e-Voting and you can proceed to Step 2 i.e. Cast your vote electronically.*

**4.** Your User ID details are given below :

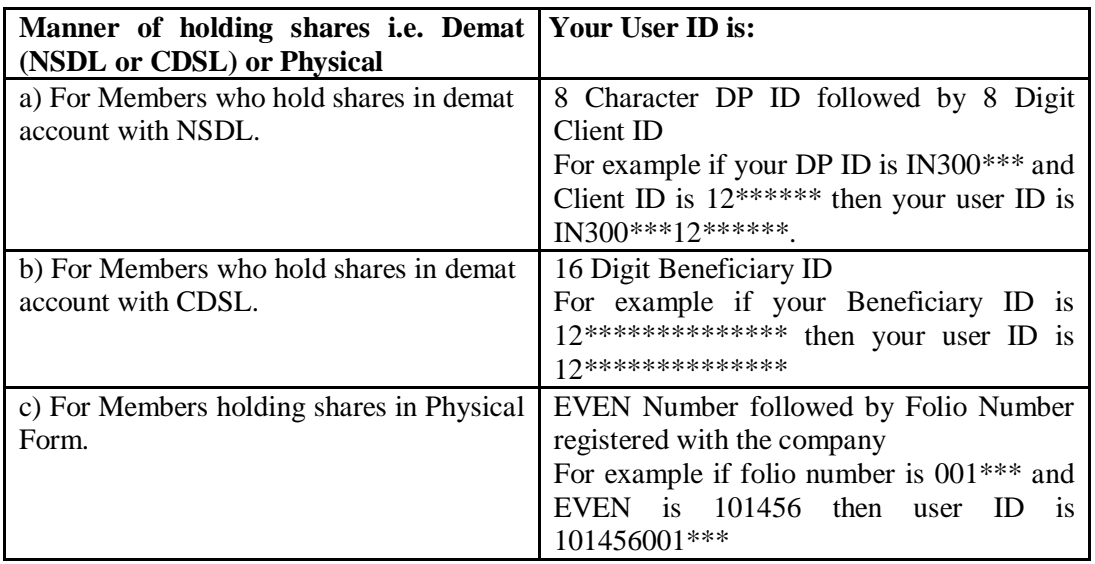

- **5.** Password details for shareholders other than Individual shareholders are given below:
- 1. If you are already registered for e-Voting, then you can user your existing password to login and cast your vote.
- 2. If you are using NSDL e-Voting system for the first time, you will need to retrieve the 'initial password' which was communicated to you. Once you retrieve your 'initial password', you need to enter the 'initial password' and the system will force you to change your password.
- 3. How to retrieve your 'initial password'?

- If your email ID is registered in your demat account or with the company, your 'initial password' is communicated to you on your email ID. Trace the email sent to you from NSDL from your mailbox. Open the email and open the attachment i.e. a .pdf file. Open the .pdf file. The password to open the .pdf file is your 8 digit client ID for NSDL account, last 8 digits of client ID for CDSL account or folio number for shares held in physical form. The .pdf file contains your 'User ID' and your 'initial password'.
- If your email ID is not registered, please follow steps mentioned below in **process for those shareholders whose email ids are not registered.**
- **6.** If you are unable to retrieve or have not received the " Initial password" or have forgotten your password:
	- (a) Click on "**[Forgot User Details/Password](https://www.evoting.nsdl.com/eVotingWeb/commonhtmls/NewUser.jsp)**?"(If you are holding shares in your demat account with NSDL or CDSL) option available on www.evoting.nsdl.com.
	- (b) **[Physical User Reset Password](https://www.evoting.nsdl.com/eVotingWeb/commonhtmls/PhysicalUser.jsp)**?" (If you are holding shares in physical mode) option available on [www.evoting.nsdl.com.](http://www.evoting.nsdl.com/)
	- (c) If you are still unable to get the password by aforesaid two options, you can send a request at [evoting@nsdl.co.in](mailto:evoting@nsdl.co.in) mentioning your demat account number/folio number, your PAN, your name and your registered address etc.
	- (d) Members can also use the OTP (One Time Password) based login for casting the votes on the e-Voting system of NSDL.
- **7.** After entering your password, tick on Agree to "Terms and Conditions" by selecting on the check box.
- **8.** Now, you will have to click on "Login" button.
- **9.** After you click on the "Login" button, Home page of e-Voting will open.

#### **Step 2: Cast your vote electronically on NSDL e-Voting system. How to cast your vote electronically on NSDL e-Voting system?**

- 1. After successful login at Step 1, you will be able to see all the companies "EVEN" in which you are holding shares and whose voting cycle and General Meeting is in active status.
- 2. Select "EVEN" of company for which you wish to cast your vote during the remote e-Voting period and casting your vote during the General Meeting. For joining virtual meeting, you need to click on "VC/OAVM" link placed under "Join General Meeting".
- 3. Now you are ready for e-Voting as the Voting page opens.
- 4. Cast your vote by selecting appropriate options i.e. assent or dissent, verify/modify the number of shares for which you wish to cast your vote and click on "Submit" and also "Confirm" when prompted.
- 5. Upon confirmation, the message "Vote cast successfully" will be displayed.
- 6. You can also take the printout of the votes cast by you by clicking on the print option on the confirmation page.
- 7. Once you confirm your vote on the resolution, you will not be allowed to modify your vote

### **General Guidelines for shareholders**

1. Institutional shareholders (i.e. other than individuals, HUF, NRI etc.) are required to send scanned copy (PDF/JPG Format) of the relevant Board Resolution/ Authority letter etc. with attested specimen signature of the duly authorized signatory(ies) who are authorized to vote, to the Scrutinizer by e-mail t[o cs.spatelasso@gmail.com](cs.spatelasso@gmail.com) with a copy marked t[o evoting@nsdl.co.in.](mailto:evoting@nsdl.co.in) Institutional shareholders (i.e. other than individuals, HUF, NRI etc.) can also